## **Зарегистрируйтесь на портале «Госуслуги»**

1.  Зайдите на портал **gosuslugi.ru**. На главной странице портала нажмите кнопку **Зарегистрироваться**, укажите фамилию, имя, мобильный телефон или адрес электронной почты. Нажмите кнопку **Зарегистрироваться**, подтвердите номер телефона или адрес электронной почты с помощью полученного кода подтверждения. Задайте пароль.

2.  После завершения регистрации на форме заполнения личных данных укажите паспортные данные и номер СНИЛС, нажмите кнопку **Сохранить**. Уведомление о результатах проверки введенных данных будет направлено на указанный Вами номер телефона или адрес электронной почты.

3.  Для полного доступа ко всем государственным услугам подтвердите Вашу учетную запись в одном из центров обслуживания.

## **Подтвердите учетную запись в центре обслуживания**

1.  Многофункциональный центр предоставления государственных и муниципальных услуг пр-т. 60-летия СССР, д. 12, стр. А тел.: 4-03-10, 4-03-86, 4-32-02

2.  Управление Пенсионного фонда Российской Федерации ул. Шолом-Алейхема, д. 45 тел.: 4-04-82

3.  Фонд социального страхования Российской Федерации пр-т. 60-летия СССР, д. 26 тел.: 2-28-79

4.  Управление Министерства внутренних дел Российской Федерации ул. Ленина, д. 4 тел.: 9-25-27

Полный перечень центров обслуживания доступен по адресу: **esia.gosuslugi.ru/public/ra**

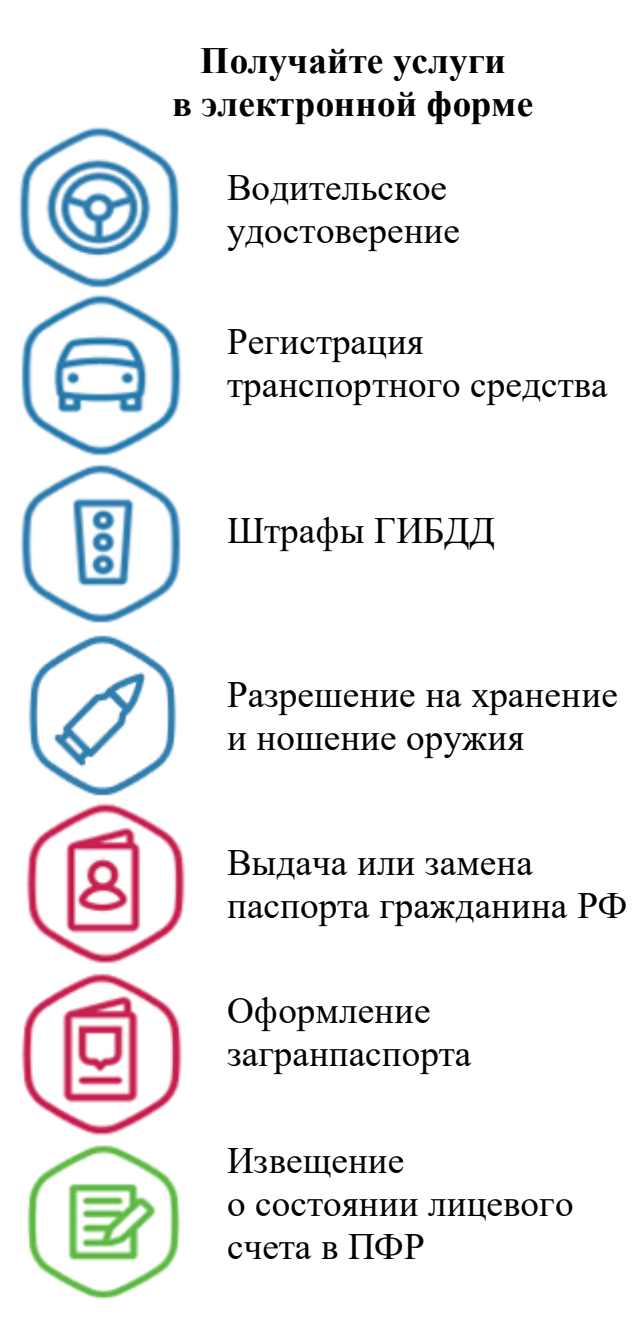

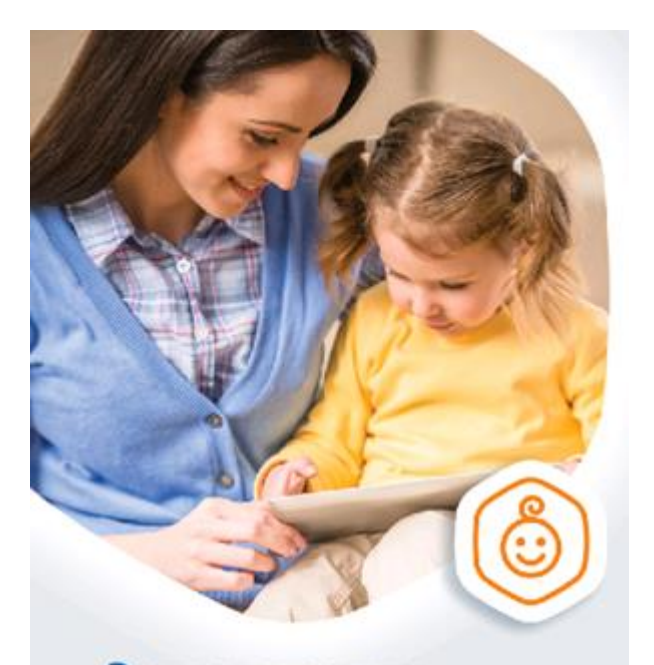

Запись в садик, не выходя из дома на gosuslugi.ru

госуслуги Проще, чем кажется

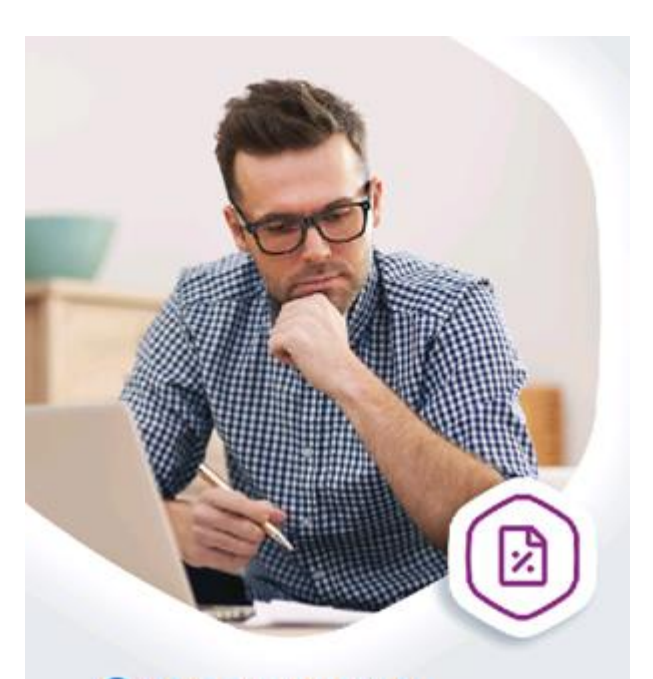

Оплатил долги по налогам на gosuslugi.ru

госуслуги Проще, чем кажется **TOC** услуги

Зарегистрируйтесь на gosuslugi.ru и получайте госуслуги без очередей и сложностей